# HomeServer/FacilityServer Release Notes v4.9.0

Version du 20.01.2020

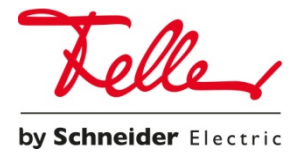

# Configuration système

Système d'exploitation: Windows 7, Windows 8, Windows 10 Espace disque disponible: 1 Go minimum Mémoire vive (RAM): 2 Go minimum Plateforme logicielle: Microsoft.NET 4.5 ou une version ultérieure

# Appareils pris en charge

Le logiciel Experts 4.9.0 peut être utilisé avec les terminaux suivants:

- HomeServer 4
- FacilityServer 4

# Remarques relatives aux mises à jour

La mise à jour au Firmware 4.9.0 n'est possible que depuis les versions suivantes:

- **4.5.0.160913R**
- **4.6.0.170320**
- **4.7.0.180424**

## Nouveautés et améliorations

#### Experts

- Nouvelle partition de la mémoire HomeServer/FacilityServer La taille maximale de projet jusqu'alors applicable n'est plus d'actualité et il est possible de créer des projets de plus grande taille.
- Transfert du Firmware par USB

Le transfert du Firmware par liaison RS232 n'est plus applicable. Désormais, il est possible de mettre à jour la version ou de revenir à une version précédente via une clé USB bootable.

- Transfert de projet par USB Le transfert de projet par liaison RS232 n'est plus applicable. Désormais, il est possible de charger le projet dans le HomeServer/FacilityServer via une clé USB bootable.
- Prise en charge de la nouvelle interface de données USB KNX (à partir de 2019) Les interfaces de données USB KNX utilisées jusqu'alors (36180-00.AMD/36530.USB) sont remplacées par une version améliorée (36181-00.AMD/36531.USB). Les nouvelles interfaces de données USB KNX prennent en charge le "KNX-Long-Frame" et sont "KNX-Secure ready". L'interface USB KNX utilisée jusqu'alors est toujours prise en charge.
- Authentification Digest sur les caméras Sur la caméra, il est possible de choisir entre le processus d'authentification "Basic" et "Digest". Note: L'authentification Digest fonctionne dans HTML-/Ajax-Visu et dans HS-Client.
- Module logique si... alors Un module logique a été développé avec HSL2.0 et utilise les URL-Endpoints. L'utilisateur final dispose ainsi d'une interface simple pour configurer des règles si... alors.
- Module logique de scène Deux modules logiques ont été développés avec HSL2.0 et utilisent les URL-Endpoints. L'utilisateur final dispose ainsi d'une interface simple pour configurer les scènes.
- Module logique Sonos Deux modules logiques pour la commande de jusqu'à 8 haut-parleurs Sonos.
- Prise en charge de la plage d'adresses de groupes KNX jusqu'à 31/7/255 (au total 65535 OC ext. possibles)
- Abandon de la fonction TLS1.0 L'ancienne fonction TLS1.0 qui n'est plus utilisée a été retirée Note: Experts 4.9.0 ne prend plus en charge les anciennes variantes Clients 1 Controls 9 et 19
- Cette version Experts prend en charge l'exportation de projet à partir de la version ETS 5.7.0.

#### **QuadClient**

- Modèles de fonction standards entièrement remaniés Symboles de chaque modèle de fonction Texte et/ou symbole sur un bouton Appel du PIN que pour MARCHE et/ou ARRET Couleurs de bouton adaptées (permettant une meilleure lisibilité) Appel du plugin via le modèle de fonction (par ex. pour les commutations avec compteurs) Prise en charge du guidage forcé (par ex. pour un store ou des volets roulants) Szene plus permet d'appeler une scène HS ou KNX (jusqu'à 4 scènes par modèle de fonction)
- Plugin caméra 2.0 Affichage sur toute la surface en Design 1 et 4 (Control 19) Prise en charge mjpg Jusqu'à quatre images de caméra (jpg) dans l'aperçu (quadrant et surface entière)
- Universal Player PlugIn 2.0 (Sonos) Le plugin peut être utilisé en combinaison avec les modules logiques Sonos et peut commander jusqu'à 8 haut-parleurs Sonos.
- Modèle de fonction pour commande de la musique (Sonos) Le modèle de fonction peut être utilisé en combinaison avec les modules logiques Sonos.
- Compteurs de couleur Les compteurs sur les carreaux du menu peuvent désormais être également représentés en couleur. La couleur peut être modifiée via un OC.
- Carreaux de couleur des pages de menu Les carreaux du menu principal, qui renvoient à des carreaux de menu de niveau inférieur, peuvent être pourvus d'un "coin de couleur".
- Procédure par mot de passe lors de la première connexion dans QuadClient Lors de la phase de première mise en service, l'utilisateur (utilisateur de l'éditeur QuadClientconfig) ne doit pas saisir de nouveau son mot de passe

#### QuadConfig

Simplification de la conception

- Références Il est possible d'appeler à tout moment une liste de références pour tous les éléments disponibles dans le projet.
- Supprimer les fonctions, y compris les références Dans le champ de la structure du bâtiment et des systèmes, il est possible d'utiliser la fonction "Supprimer avec les références".
- Agencement des fenêtres

Il est possible d'agencer rapidement les différentes fenêtres Modèles de fonction, Plugins, Structure du bâtiment, Menu, etc. pour les différentes étapes de conception via des touches (pour cela, les profils déjà disponibles sont utilisés). Les agencements peuvent être adaptés et enregistrés.

- Filtrage des groupes d'utilisateurs L'affectation des éléments aux différents groupes d'utilisateurs peut être filtrée. Alors, seuls les éléments des groupes d'utilisateurs filtrés sont affichés.
- Fonction dans Système Un modèle de fonction n'est pas automatiquement inséré dans la vue Systèmes, mais seulement si souhaité.

### Erreurs résolues

• QC - Texte d'aide pour l'installation de QC Starter

#### Erreurs connues

- TKS-Communicator Commandes Show et Hide sous Windows 10
- Message d'erreur HS Experts QuadConfig après contrôle du projet "kfapperror Impossible d'enregistrer le projet"
- HS Client Le GIF utilisé ne peut plus être sélectionné dans HSClient
- HS Experts Visualisation libre Le signe inférieur "<" est représenté comme " ["
- HomeServer/S1 L'accès caméra de l'extérieur ne fonctionne pas correctement
- HS QC L'appel de certains onglets via l'option de menu ne fonctionne pas
- Module logique "État évaluer le transfert"
- S1 Windows Client HS Visualisation libre Appel dans le navigateur le certificat n'est pas reconnu
- QC Config Trémas dans les noms d'utilisateur
- HS QC Le site Web n'est pas affiché dans le plugin du navigateur
- HS QuadClient Plugin des prévisions météo, pas d'actualisation à l'intervalle indiqué
- HS QuadClient Dans QuadClient, les modèles Chauffage plus 1-103 ou 1 -122 sont utilisés avec l'interrupteur horaire activé. Lorsque l'on clique sur le symbole d'horloge dans l'App iOS 4.9, un champ de saisie du PIN s'affiche bien qu'aucun PIN ne soit activé ou défini.

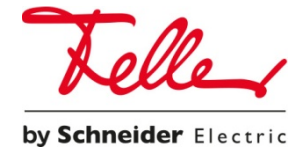

**Feller AG** | Postfach | 8810 Horgen | +41 844 72 73 74 | customercare.feller@feller.ch | www.feller.ch **Feller SA** | Caudray 6 | 1020 Renens | +41 844 72 73 74 | customercare.feller@feller.ch | www.feller.ch